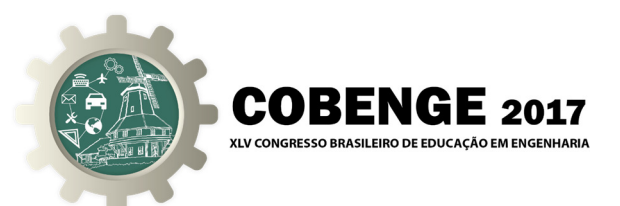

# **UTILIZAÇÃO DO SIMULADOR** *PYLAYERS* **COMO METODOLOGIA DE ENSINO EM ENGENHARIA**

**Sidnir C Baia Ferreira** – sidnircarlos@ufpa.br Universidade Federal do Pará, Faculdade de Engenharia da Computação e Telecomunicações Rua Augusto Correa, 01 - Campus Universitário Guamá 66075-110 – Belém – Pará

**Fabrício J Brito Barros** – fbarros@ufpa.br

**Marlice Cruz Martelli** – martelli@ufpa.br Universidade Federal do Pará, Faculdade de Engenharia Química

**Bruno Souza Lyra Castro** – bruno@ufpa.br

**Miercio Cardoso de Alcantara Neto** – miercio@ufpa.br

**Gervásio P dos Santos Cavalcante** – gervasio@ufpa.br

**Jasmine P Leite de Araújo – jasmine@ufpa.br** 

*Resumo: Esse artigo descreve uma metodologia para o ensino de propagação utilizando um software de código fonte aberto, chamado PyLayers, que tem como objetivo facilitar o processo de aprendizado de conceitos de propagação indoor. Entretanto, não é comum que os discentes do curso de graduação em engenharia da computação e telecomunicações tenham algum contato com este tipo de software. Partindo dessa premissa, o estudo deste simulador proporciona ao aluno de engenharia, a oportunidade de se familiarizar com este tipo de ferramenta computacional. Além disso, a metodologia proposta será usada como um complemento aos métodos de ensino convencionais, ajudando alunos a consolidar os conceitos ensinados no curso e motivá-los a explorar conceitos relevantes sobre propagação através do aprendizado interativo. As tarefas de aprendizado usando a metodologia baseada no uso do software PyLayers foram divididas em quatro etapas: apresentação dos conceitos relativos a propagação indoor, visualização do código PyLayers, teste do código na linha de comando em linguagem Python e interatividade através de mapas de calor dos parâmetros apresentados pela teoria de propagação. Assim, ele complementa o ensino tradicional, melhorando a eficiência na aprendizagem e facilitando o entendimento, conforme verificado pela aplicação de um minicurso submetido aos alunos de engenharia da computação e telecomunicações. As métricas objetivas foram avaliadas para comprovar a eficiência no aprendizado.* 

*Palavras-chave: Metodologia, PyLayers, Propagação indoor, Engenharia, Aprendizagem.* 

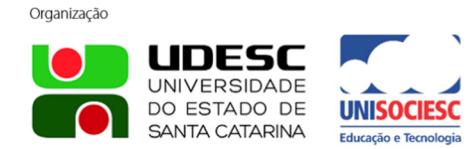

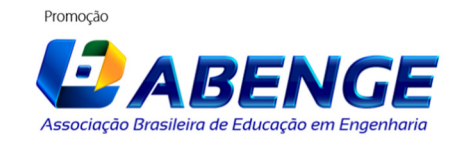

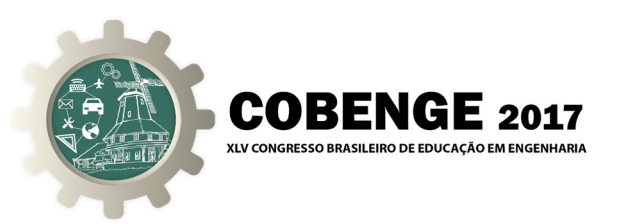

## **1 INTRODUÇÃO**

 As telecomunicações estão evoluindo no Brasil devido o crescente desenvolvimento acelerado das tecnologias e intensificação da demanda dos usuários por conexões mais rápidas, o que requer o desenvolvimento de novos equipamentos e padrões de comunicação e propagação de dados, seja em redes sem fio ou cabeadas.

 Com o surgimento da Internet das Coisas (IoT - *Internet of Things*), revolução tecnológica que visa conectar à internet dispositivos eletrônicos usados no dia a dia (como aparelhos eletrodomésticos, meios de transporte, etc.) e o uso crescente de dispositivos portáteis como *smartphones*, *tablets*, *notebooks*, entre outros, existe a necessidade de dar mobilidade às conexões através das redes sem fio, assegurando ao mesmo tempo, sua qualidade e disponibilidade frente as demandas dos equipamentos e usuários, o que exige um sólido conhecimento sobre propagação de sinais. Além da tradicional aplicação em telecomunicações, de vital importância em um país de grandes dimensões, há outras áreas afins como a rádio navegação, sistemas de radar de diversas naturezas, sistemas de geosensoriamento remoto, sistemas médicos, análise de compatibilidade eletromagnética e interferências (EMI/EMC), o que exige dos engenheiros de radiofrequência (RF) um maior aperfeiçoamento em áreas como eletromagnetismo e teoria de antenas.

 A formação de engenheiros especializados em comunicação por radiofrequência (RF), contudo, tem sido muito reduzida em grande parte pela complexidade da matemática envolvida em muitas disciplinas consideradas básicas. Em particular, o estudo das ondas eletromagnéticas é um tópico que sempre tem gerado dificuldades para grande parcela dos alunos universitários. Além disso, em muitas ocasiões, a compreensão da teoria provém da assimilação de conceitos provados matematicamente, mas é, no entanto, desacompanhada da noção prática do que ocorre de fato com os sinais.

As atividades de implementação prática desempenham um papel importante no ensino de engenharia, tendo resultados significativos na eficiência de aprendizagem, também é possível notar que resultados abstratos podem obter melhor efeito quando acompanhados de ilustrações gráficas ao invés de equações matemáticas clássicas (DUAN *et al.,* 2015). Neste sentido foi utilizado o *PyLayers*, um simulador dinâmico para propagação e localização *indoor* baseado na descrição de gráficos (AMIOT *et al.,* 2013) como auxílio no processo de ensino-aprendizagem de propagação de sinais, através de conteúdo abordado nas disciplinas de Antenas e Propagação e na de Redes Móveis, ambas dos cursos de Engenharia da Computação e Telecomunicações da Universidade Federal do Pará – UFPA, aliando teoria e prática a partir do uso de exemplos de propagação *indoor* utilizando o modelo multi-parede de *Motley Keenan* (MOTLEY & KEENAN, 1990).

Este artigo está dividido em quatro seções. Na segunda seção será descrito a metodologia de ensino proposta, bem como um resumo do simulador de código aberto utilizado, conceitos de propagação, instalação e utilização do simulador. Na terceira seção será descrito o método de avaliação da metodologia, como resultado do trabalho desenvolvido e na quarta seção serão comentadas as considerações finais sobre a proposta*.*

## **2 METODOLOGIA DE ENSINO DE ENGENHARIA COM A UTILIZAÇÃO DO PYLAYERS**

 O simulador foi apresentado aos alunos dos cursos de graduação em engenharia, mencionados anteriormente, da Universidade Federal do Pará através de um minicurso onde inicialmente foi explicada a teoria de rádio propagação *indoor,* como instalá-lo e a partir disso mostrou-se alguns exemplos de simulação de pontos de acesso Wi-Fi em um ambiente *indoor*,

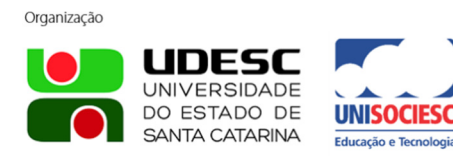

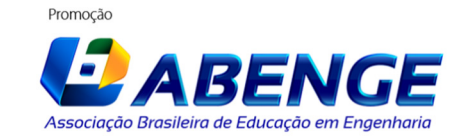

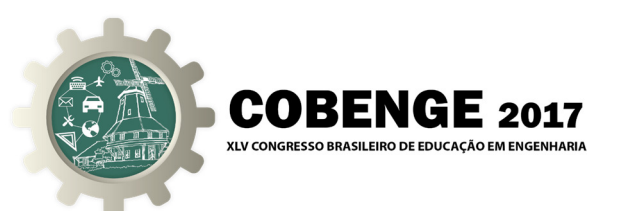

como resultado os alunos puderam observar através de mapas de calor, gerados pelo *PyLayers,* como se comporta a perda de potência do sinal, o SINR bem como o mapa de vazão de dados em um ambiente *indoor* de múltiplas paredes. Ao final do minicurso foi aplicado um questionário onde os alunos puderam compartilhar suas impressões sobre o processo de aprendizagem. Na Figura 1 está descrito o fluxograma da metodologia de ensino de propagação utilizando o software *PyLayers* como complemento à teoria de propagação ensinada de maneira tradicional nas disciplinas pertencentes ao projeto pedagógico do curso de engenharia de telecomunicações e engenharia da computação da UFPA.

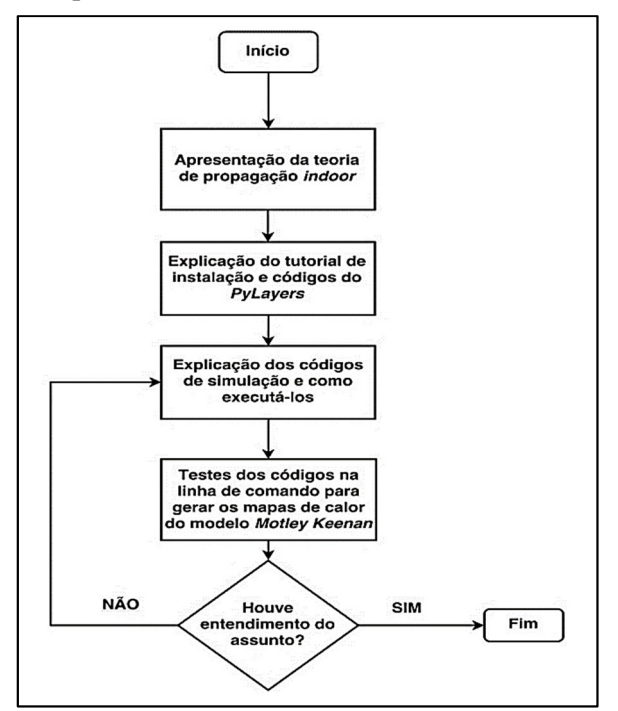

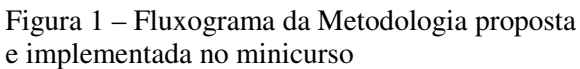

## **2.1 Apresentação da teoria de propagação indoor**

Nesta parte da metodologia é explicado e contextualizado o assunto sobre propagação, com base nos conceitos e sua importância na engenharia de radiofrequência.

#### *Conceitos básicos de propagação e modelo de Motley Keenan*

A indústria de comunicação sem fio tem visto um enorme crescimento nas últimas duas décadas. O acesso sem fio à internet tornou-se uma das necessidades básicas desta geração. A implantação adequada da rede de área local sem fio (WLAN - *Wireless Local Area Network*) se tornou uma prioridade nos setores acadêmicos, comerciais e industriais. O aumento da demanda por redes sem fio é devido a sua facilidade de uso, flexibilidade, mobilidade e baixo custo sobre redes com fio. Isso tem impulsionado pesquisas extensas ultimamente para prover soluções sem fio que forneçam a cobertura necessária, taxas de dados, capacidade de rede, capacidade de roaming e Qualidade de Serviço – QoS (KAR *et al*, 2016).

O aprendizado do comportamento do sinal para o fornecimento da cobertura desejada em ambientes *indoor,* por consequência, é de grande interesse dos alunos de graduação. O canal

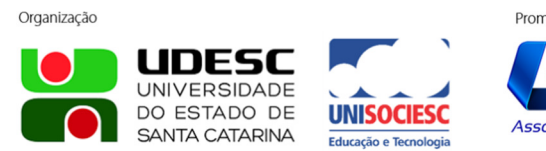

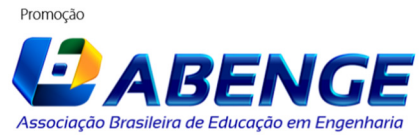

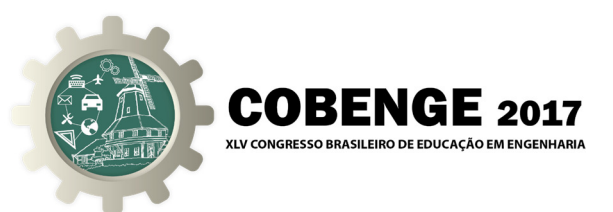

rádio móvel *indoor* difere do canal rádio móvel *outdoor* em dois aspectos: as distâncias cobertas são muito menores, e a variabilidade do ambiente é muito maior para uma faixa de distâncias entre transmissor e receptor. Tem sido observado que a propagação dentro dos prédios é fortemente influenciada por características específicas, como a planta do edificio, os materiais de construção e o tipo de prédio (RAPPAPORT, 2001). O modelo de propagação a ser ensinado nesta proposta é baseado no modelo empírico de propagação multi-parede de *Motley Keenan* (MOTLEY & KEENAM, 1990), (SULAIMAN & HUSSEIN, 2012), (WOLFLE *et al.*, 1999), (ALHAMOUD *et al.*, 2014). As vantagens dos modelos empíricos sobre os modelos de propagação determinísticos são: computação mais rápida, parâmetros de entrada mais simples e aplicação mais fácil com o uso de fórmulas. A equação de perda de percurso usada no modelo *Motley Keenan* é:

$$
P_{LdB} = P_0 + 20 \log_{10}(d) + \sum k_{wi} L_{wi}
$$
 (1)

Onde: P0 é a Perda do percurso a uma distância de referência (1m) em dB; d é a separação entre transmissor e receptor em metros; kwi é o número de paredes penetradas do tipo i e Lwi é a perda em dB do tipo de parede i.

A potência recebida representada pela Equação (2) em qualquer ponto é a diferença entre a potência transmitida e a perda de percurso sofrida pelo sinal.

$$
P_{\rm r\,dBm} = P_{\rm tdBm} - P_{\rm LdB} \tag{2}
$$

PrdBm é a potência recebida (em dBm); PtdBm é a potência transmitida (em dBm) o qual é especificada pelo usuário e PL é a perda de percurso em dB de acordo com a Equação (1). A perda de propagação em dB poderia também ser dada pela Equação (2) considerando as potencias recebidas e transmitidas em dBW.

A potência de ruído do sinal em *watts* é dada pela Equação (3):

Organização

DO ESTADO DE SANTA CATARINA

$$
P_n = 10^{(FR/10)} \times K_b \times T \times B \times 10^6 \tag{3}
$$

 $(2)$ 

Onde o fator de ruído (FR) é inserido pelo usuário em dB;  $K_b$  representa a constante de *Boltzmann*; T é a temperatura absoluta em *kelvin* e B denota a largura de banda em MHz. A Equação (3) é usada para cálculo do ruído em dBm pela seguinte expressão:

$$
P_{\text{ndBm}} = 10\log_{10}(P_n) + 30\tag{4}
$$

De (2) e (4) é possível calcular a razão sinal-ruído (SNR - Signal Noise Ratio), em dB pela Equação (5).

$$
SNR = \mathbf{P}_n P_n \tag{5}
$$

 A razão entre o sinal e o ruído de interferência (SINR - Signal to Interference Noise Ratio) é definida como a razão entre potência recebida com a soma do ruído e a potência de interferência conforme Equação (6).

$$
SINR = \frac{\Pr_{linear}}{\left(\sum_{l \in L} P_{r_{linear}} + P_{n_{linear}}\right)}
$$
(6)

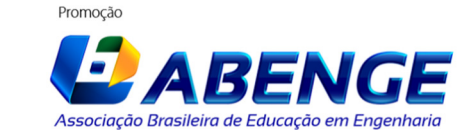

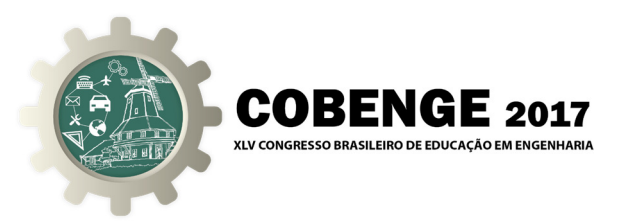

Com,

$$
Pr_{linear}(W) = 10^{\frac{Pr_{dBm}}{10}} \times 10^{-3}
$$
 (7)

$$
Pt_{linear}(W) = 10^{\frac{Pt_{dBm}}{10}} \times 10^{-3}
$$
 (8)

E por fim, a capacidade em Mbps é dada pela equação (9).

$$
C = B \log_2(1 + \text{SINR}) \tag{9}
$$

É possível notar que a teoria do modelo de *Motley Keenan* possui vários parâmetros matemáticos que tornam o entendimento bastante abstrato, com isso a inserção do *PyLayers*  como metodologia no ensino deste tipo de modelo contribui para um ensino mais prático devido mostrar aos alunos mapas de calor que representam as medições dadas pelas Equações (1), (6) e (9) em cenários de simulação condizentes com a realidade.

## **2.2 Explicação do tutorial de instalação e códigos do** *PyLayers*

Neste passo é explicado o software *PyLayers* e como executar a instalação do mesmo, assim como os códigos envolvidos no exemplo de propagação *indoor* a ser avaliado.

## *Descrição do software PyLayers*

O *PyLayers* é um software de código aberto específico para simulações de propagação móvel, mobilidade, localização, canal MIMO 5G, IoT e redes heterogêneas e suas principais funções são: Simulador de canal rádio móvel; Cobertura Indoor; Simulador de mobilidade humana; Manipulação de captura de movimentos; Descrição de padrões de irradiação de antenas; Redes heterogêneas; Plataforma de localização e Manipulação de vários padrões de rádio. O software está disponível para os sistemas operacionais *Windows* e *Linux* com instruções de instalação em (AMIOT *et al.,* 2013).

## *Utilização do módulo de simulação de rádio propagação*

 O simulador fornece um módulo chamado multi-parede para o modelo de *Motley Keenam*  que depende da classe *Slab*. Para iniciar a simulação antes é necessário importar o arquivo *coverage.ini,* que possui todos os parâmetros de simulação e, o módulo *time* para a avaliação de desempenho. O arquivo *coverage.i*ni contém 5 seções. As mais importantes são: seção *grid*  onde é colocado o tamanho da grade de simulação, por padrão o *grid* é colocado sobre todo o *layout*. Na seção *layout* é inserido o nome do arquivo onde está o *layout* do ambiente *indoor*. A seção AP contém a informação do ponto de acesso Wi-Fi, onde é inserido o tipo de AP, o canal usado, a potência de transmissão e a posição de cada ponto acesso (USER GUIDE, 2016).

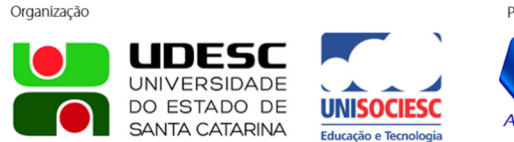

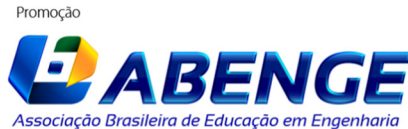

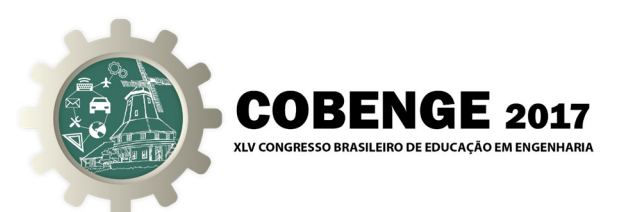

## **2.3 Explicação dos códigos de simulação e como executá-los**

Para executar os códigos de simulação é necessário abrir o terminal de comandos do Linux/Windows e executar o interpretador com o comando *python* e ainda importar as bibliotecas específicas do *PyLaye*rs (c*overage, matplotlib* e *time*). Também é possível executar comandos de visualização como segue:

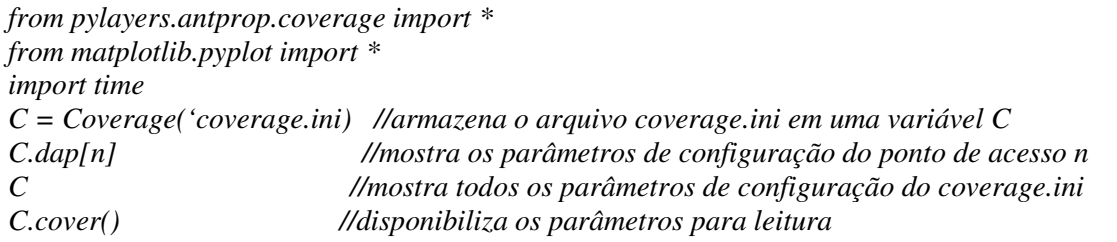

#### **2.4 Testes dos códigos para gerar os mapas de calor do modelo Motley Keenam**

Para gerar o mapa de calor com a perda de percurso (Figura 2) e o melhor ponto de acesso no ambiente de simulação, (Figura 3), os seguintes comandos devem ser executados:

*fig=figure(figsize=(10,5)) f,a=C.show(fig=fig,typ='pr') //mostra mapa de calor da perda de percurso fig=figure(figsize=(10.5)) f,a=C.show(fig=fig,typ='best', f=1) //mostra ponto de acesso com melhor qualidade de transmissão* 

No mapa da Figura 2 e nos próximos mapas gerados, cada quadrado representa um ambiente diferente separado dos outros por paredes. A escala cores representa a quantização do parâmetro simulado. Os números assinalados de 0 a 4 representam cada ponto de acesso nos diferentes ambientes estudados. No caso da Figura 2, as cores indicam que quanto mais se aproxima do vermelho mais intenso é o sinal e quanto mais se aproxima do azul escuro menos intenso é o sinal, medidos em (dBm).

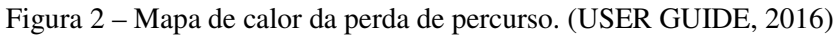

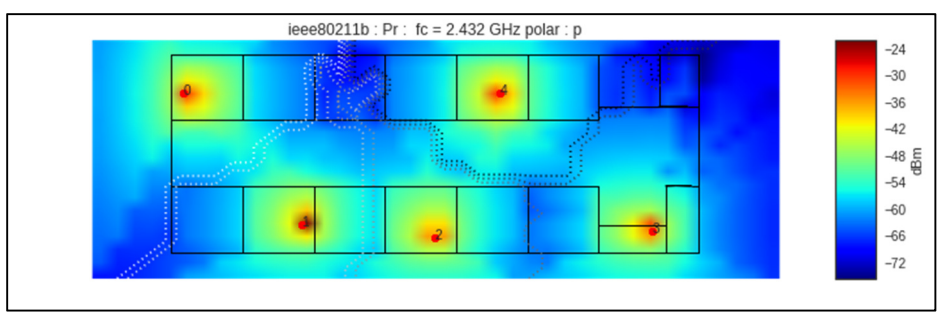

Na Figura 3, cada ponto vermelho é um ponto de acesso diferente. A área escura do mapa indica a região de cobertura do ponto de acesso com melhor desempenho.

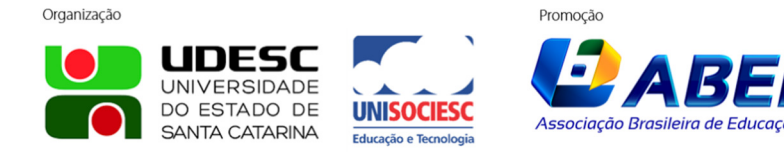

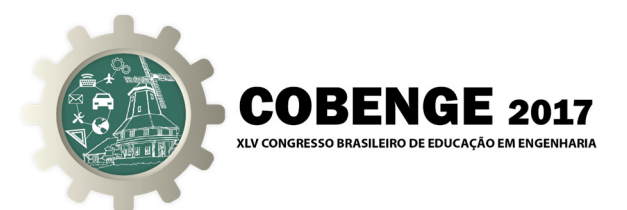

Figura 3 – Mapa de calor do ponto de acesso com melhor desempenho. (USER GUIDE, 2016)

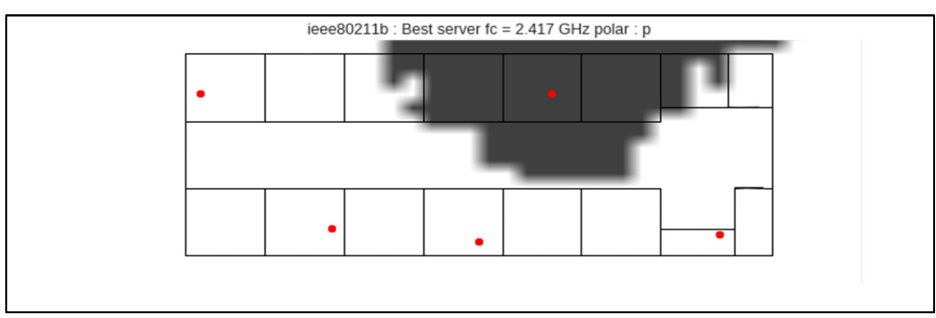

A Figura 4 mostra o mapa de calor da razão entre o sinal e o ruído de interferência (SINR) dado pela Equação (6) e que pode ser gerado com os comandos:

*fig=figure(figsize=(10,5)) f=C.show(fig=fig,f=5,typ='sinr')* 

Figura 4 – Mapa de calor da distribuição de SINR. (USER GUIDE, 2016)

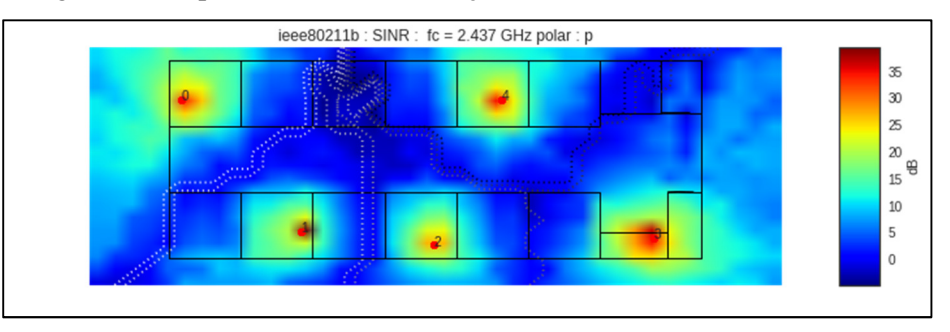

E por fim, o mapa de capacidade (Figura 5) dado pela Equação (9):

Figura 5 – Mapa de calor da capacidade. (USER GUIDE, 2016)

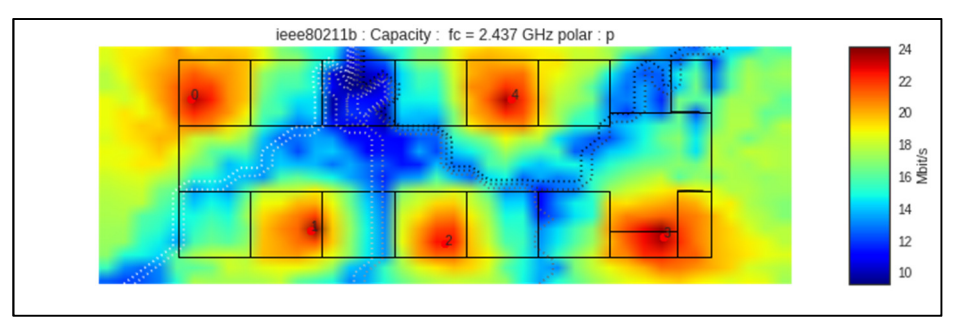

## *Finalização da execução da metodologia*

Neste passo pode ocorrer a finalização da execução da metodologia, caso o entendimento do assunto tenha sido satisfeito, ou então retorna ao passo de explicação e teste dos códigos conforme fluxograma da Figura 1.

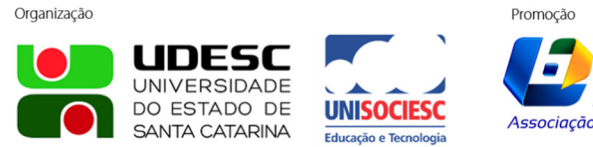

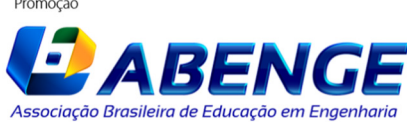

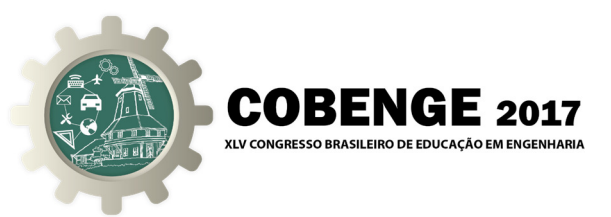

## **3 AVALIAÇÃO DA METODOLOGIA**

 Um minicurso foi realizado no Laboratório de Computação da Faculdade de Engenharia da Computação e Telecomunicações da UFPA (Figura 6), onde houve um total de 14 alunos participantes.

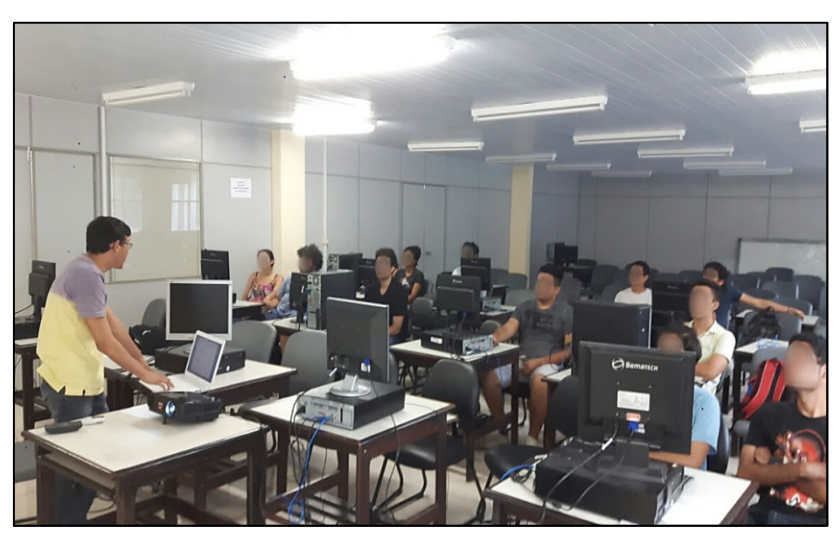

Figura 6 – Realização do minicurso.

Para avaliar o grau de contribuição do *PyLayers* no aprimoramento do aprendizado de propagação *indoor* uma pesquisa foi efetuada no final do minicurso com os 14 alunos participantes. Esta pesquisa foi composta de 8 perguntas objetivas, as quais foram respondidas ao final do minicurso. Tal questionário consta na Tabela 1.

Tabela 1. Resultados das perguntas.

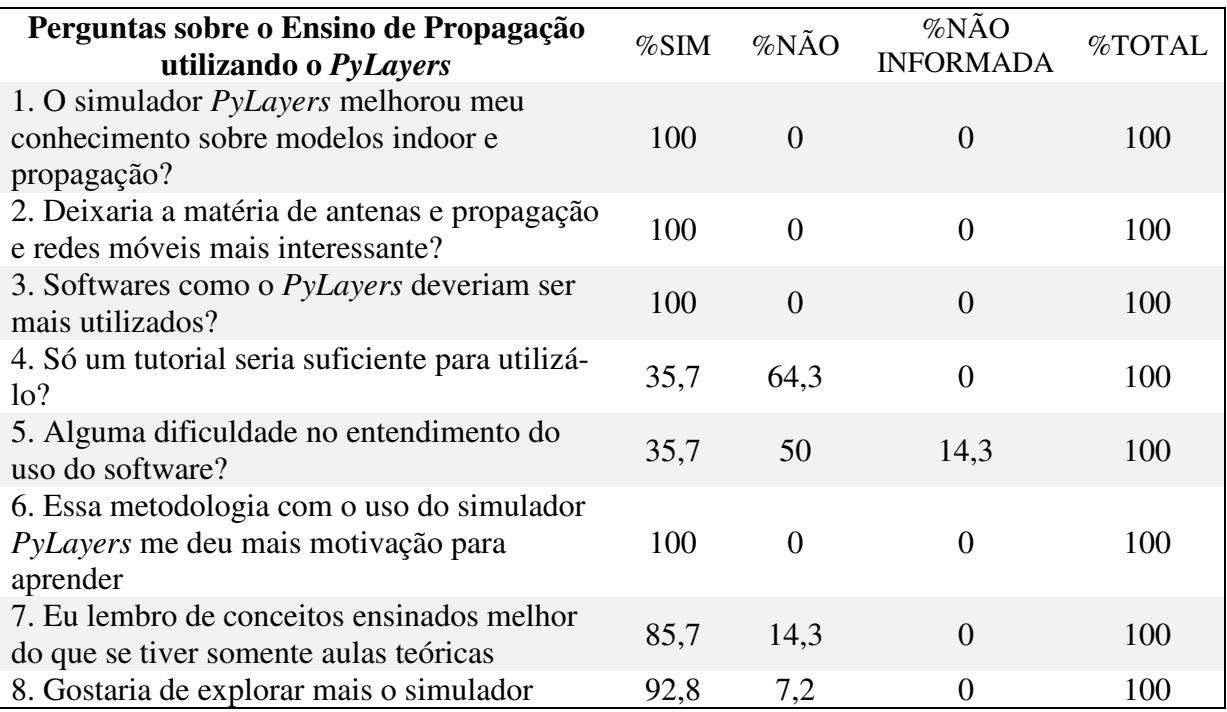

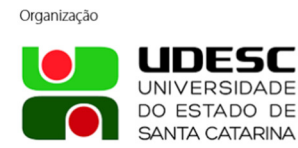

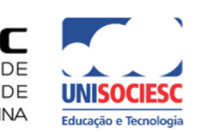

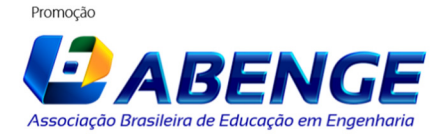

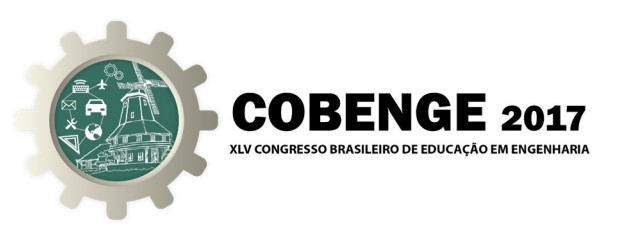

## **3.1 Resultados**

A Tabela 1 apresenta os resultados obtidos através da pesquisa para as perguntas do questionário. Cem por cento dos alunos avaliaram na questão número um, que houve uma melhora no conhecimento sobre modelos de propagação *indoor*. O mesmo percentual também concorda que as disciplinas correspondentes no projeto pedagógico ficariam mais interessantes com o uso do simulador de código aberto *PyLayers* e consequentemente com a metodologia proposta. Todos concordaram que simuladores como o *PyLayers* devem ser utilizados.

A maioria dos alunos relatou que somente um tutorial não seria suficiente para aprender a utilizar o simulador, enfatizando com isso a necessidade da metodologia proposta. E coerentemente a questão cinco demonstra que também cerca de trinta e cinco por cento teve dificuldade no entendimento do sistema, necessitando nesse caso do retorno ao passo 2.3 para nova explicação demonstrando novamente que a metodologia é satisfatória e atende ao proposto neste trabalho.

Na questão seis todos demonstraram ter mais motivação para aprender as disciplinas relacionadas a propagação. A maioria novamente confirma que aulas práticas são mais didáticas que somente aulas teóricas. E finalmente, para completar o êxito da proposta metodológica, quase cem por cento dos alunos gostariam de explorar mais a ferramenta *PyLayers*.

## **4 CONSIDERAÇÕES FINAIS**

 Esse artigo descreveu uma metodologia para ensino em engenharia sobre propagação utilizando como auxílio um software/simulador de código aberto chamado *PyLayers*. A avaliação objetiva realizada junto aos alunos de ensino de graduação indicou que essa metodologia é satisfatória para complementar os métodos tradicionais de ensino de propagação de ondas eletromagnéticas em ambientes *indoor* na engenharia. Com suas ferramentas gráficas, o *PyLayers* motivou a participação ativa dos alunos. O trabalho futuro será enriquecê-lo com mais modelos de propagação, como o modelo ITU 1238-8 (ITU, 2015) e realizar mais módulos de minicursos no decorrer do ensino das disciplinas de Antenas e Propagação e Redes Móveis.

#### *Agradecimentos*

 Ao apoio da Pró-Reitoria de Extensão da Universidade Federal do Pará (PROEX/UFPA) e do Laboratório de Desenvolvimento de Ideias - LDI.

## **REFERÊNCIAS BIBLIOGRÁFICAS**

ALHAMOUD, A; KREGER, M; AFIFI, H; GOTTRON, C; BURGSTAHLER, D; ENGLERT, F; BOHNSTEDT, D; STEINMETZ, R. Empirical investigation of the effect of the door's state on received signal strength in indoor environments at 2.4 GHz. Annals of IEEE Conference on Local Computer Networks Workshops, Edmonton, September, 2014.

AMIOT, N; LAARAIEDH, M; UGUEN, B. PyLayers: An open source dynamic simulator for indoor propagation and localization. Annals of IEEE International Conference on Communications Workshops (ICC), Budapest, 2013.

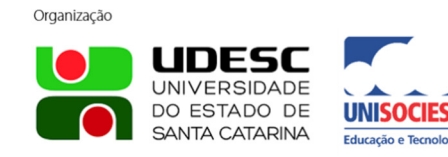

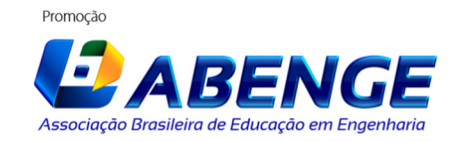

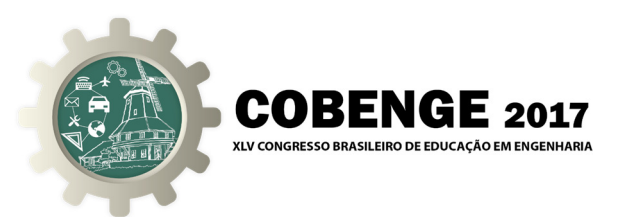

DUAN, H; LI, P; shi, Y; ZHANG, X and SUN, C. Interactive Learning Environment for Bio-Inspired Optimization Algorithms for UAV Path Planning. IEEE Transactions on Education, vol. 58, no. 4, pp. 276-281, Nov. 2015.

ITU, R. S. of. techreport, P.1238: **Propagation data and prediction methods for the planning of indoor radiocommunication systems and radio local area networks in the frequency range 300 MHz to 100 GHz**. Disponível em: <https://www-.itu.int/rec/R-REC-P.1238/en> Acesso em: 09 jul. 2015.

KAR, K; DATTA, S; PAL, M; GHATAK, R. Motley Keenan model of in-building coverage analysis of IEEE 802.11n WLAN signal in electronics and communication engineering department of National Institute of Technology Durgapur. Anais of 2016 International Conference on Microelectronics, Computing and Communications (MicroCom), Durgapur, 2016.

MOTLEY, A. J; KEENAN, J. M. Radio Coverage in Buildings. British Telecom Tech. J., vol. 8, no. 1, pp. 19- 24, Jan. 1990.

RAPPAPORT, Theodore. Wireless communications principles and practice. 2. Ed., Prentice Hall, 2001.

SULAIMAN, A.I; HUSSEIN, M.A. A modified multi-wall wave propagation model for concrete based building structure. Annals of International Conference on Computer and Communication Engineering (ICCCE), Kuala Lumpur,July, 2012.

USER GUIDE, 2016. Disponível em: <http://pylayers.github.io/pylayers/notebook/2- AP/Coverage.html> Acesso em: 09 abr. 2017.

WOLFLE, G.,WERTZ, P., and LANDSTORFER, F.M. Performance, accuracy and generalization capability of indoor propagation models in dierent types of buildings. Proceedings of 10th IEEE International Symposium on Personal, Indoor and Mobile Radio Communications (PIMRC), Osaka, Japan, September 1999.

## **USING THE** *PYLAYERS* **SIMULATOR AS A TEACHING METHODOLOGY IN ENGINEERING**

*Abstract: This article describes a methodology for teaching propagation using open source software called PyLayers, which aims to facilitate the learning process of indoor propagation concepts. However, it is not common for undergraduates in computer and telecommunications engineering to have some contact with this type of software. Based on this premise, the study of this simulator gives the engineering student the opportunity to become familiar with this type of computational tool. In addition, the proposed methodology it will be used as a complement to conventional teaching methods, helping students to consolidate the concepts taught in the course and motivating them to explore relevant concepts about propagation through interactive learning. The learning tasks using the* 

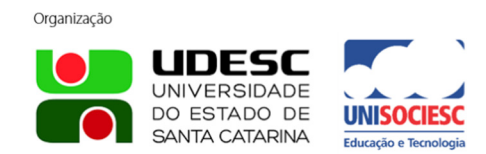

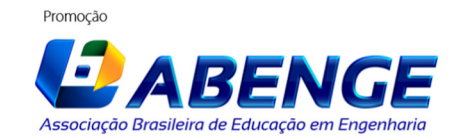

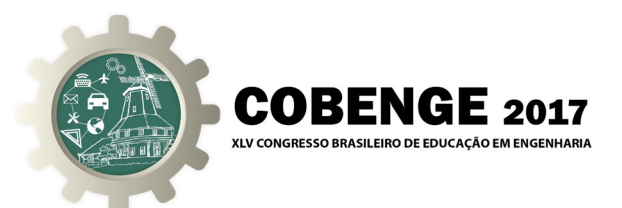

*methodology based on Use of the PyLayers software is divided into four stages: presentation of the concepts related to indoor propagation, visualization of the PyLayers code, test of the code in the python command line, interactivity through heat maps of the parameters presented by propagation theory. Thus, it complements traditional teaching, improving learning efficiency and facilitating understanding, as verified by the application of a mini-course submitted to students of computer engineering and telecommunications. Objective metrics were evaluated to prove learning efficiency.* 

*Key-words: Methodology, PyLayers, Indoor propagation, Engineering, Learning*

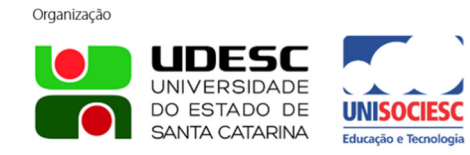

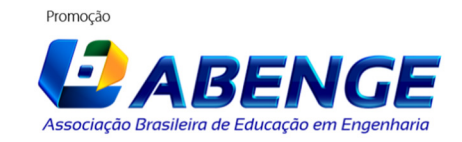